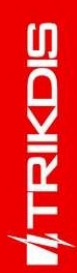

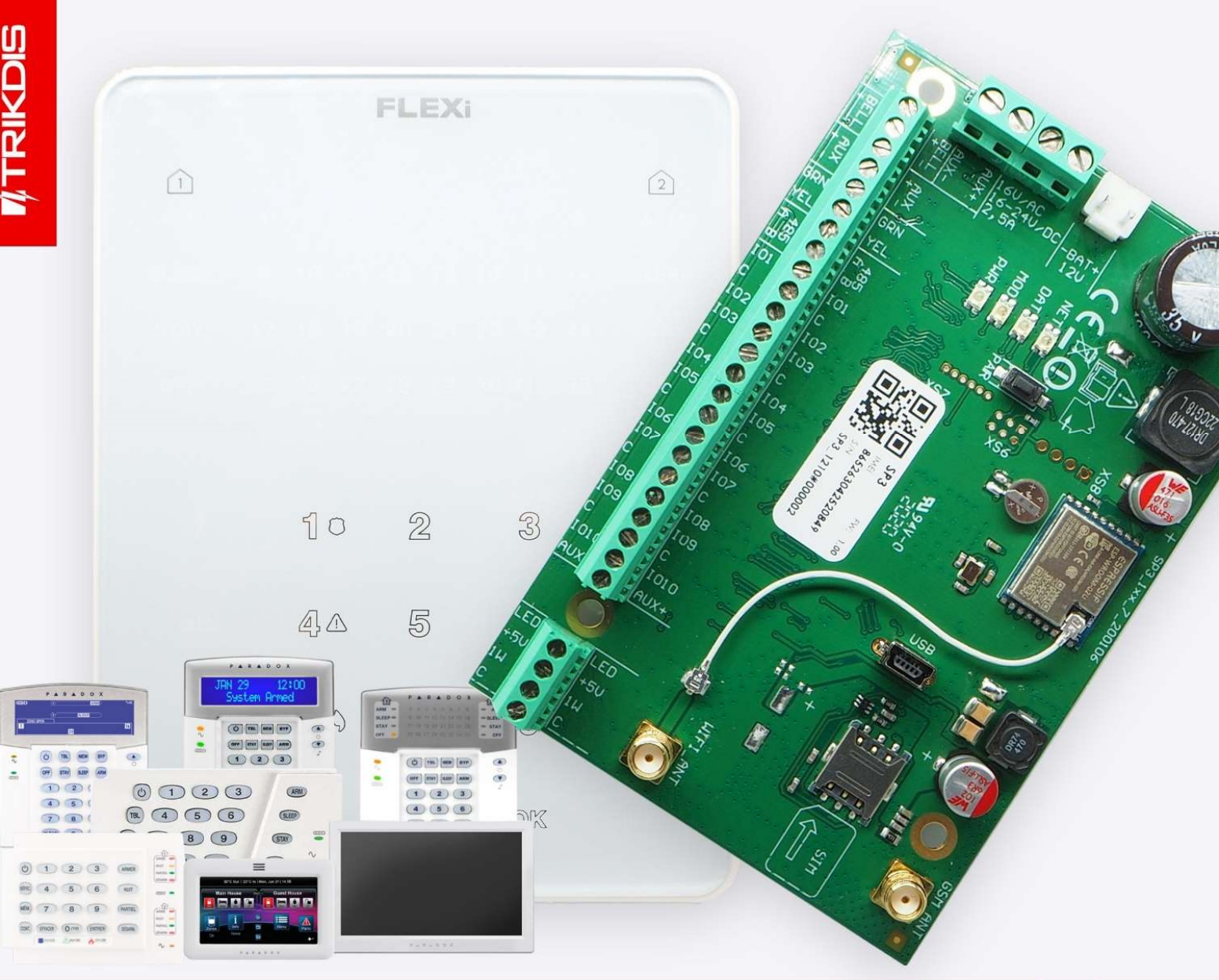

Julio 2022

UAB Trikdis Q Draugystes g. 17, LT-51229 Kaunas, Lithuania <4370 37 408 040 info@trikdis.lt www.trikdis.com

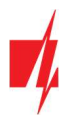

# ¡Atención!

Lea este manual de usuario cuidadosamente.

Un representante de la empresa que instala el sistema de alarma le explicará qué funciones del panel de control FLEXi SP3 deben activarse para garantizar la protección adecuada de las instalaciones.

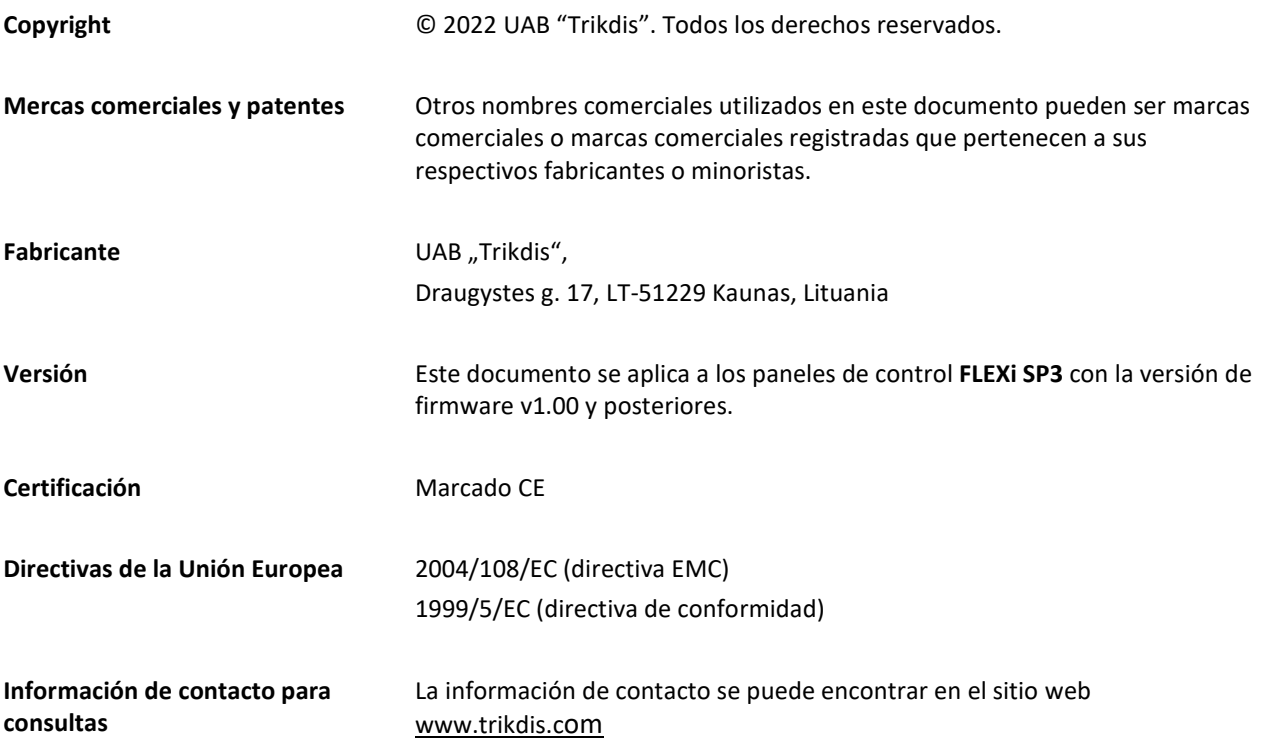

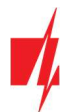

# Contenido

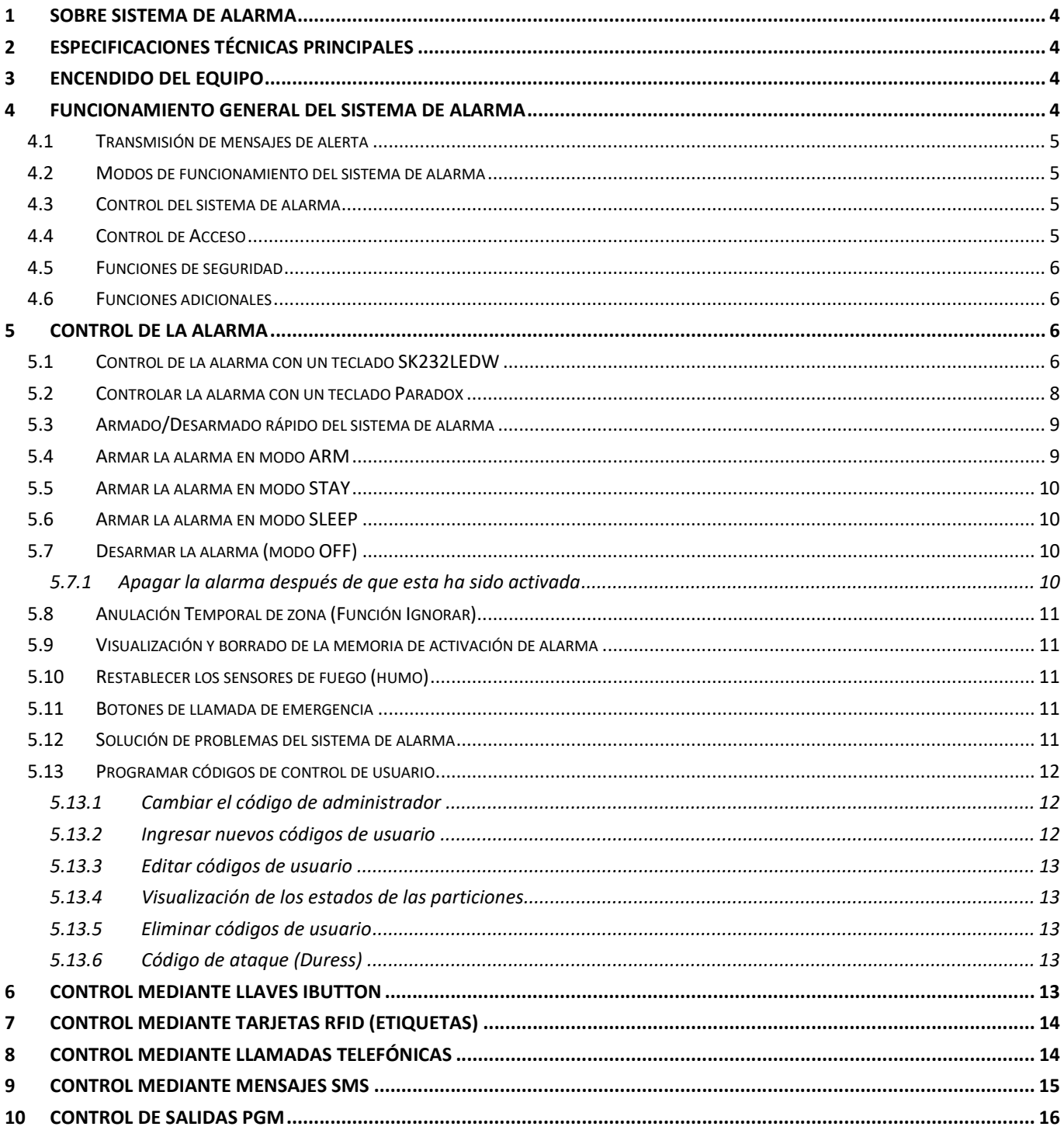

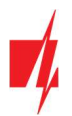

# 1 Sobre sistema de alarma

El panel de control FLEXi SP3 es parte del sistema de alarma contra incendios y seguridad interior que realiza el procesamiento de la señal del sensor y el control de la alarma, con módems GSM y WiFi integrados que pueden transmitir mensajes de alarma a la Central de Monitoreo y a los teléfonos móviles de los usuarios.

El funcionamiento detallado de su sistema de alarma, su configuración y control serán explicados por los representantes de la empresa que instaló el sistema de alarma.

# 2 Especificaciones Técnicas Principales

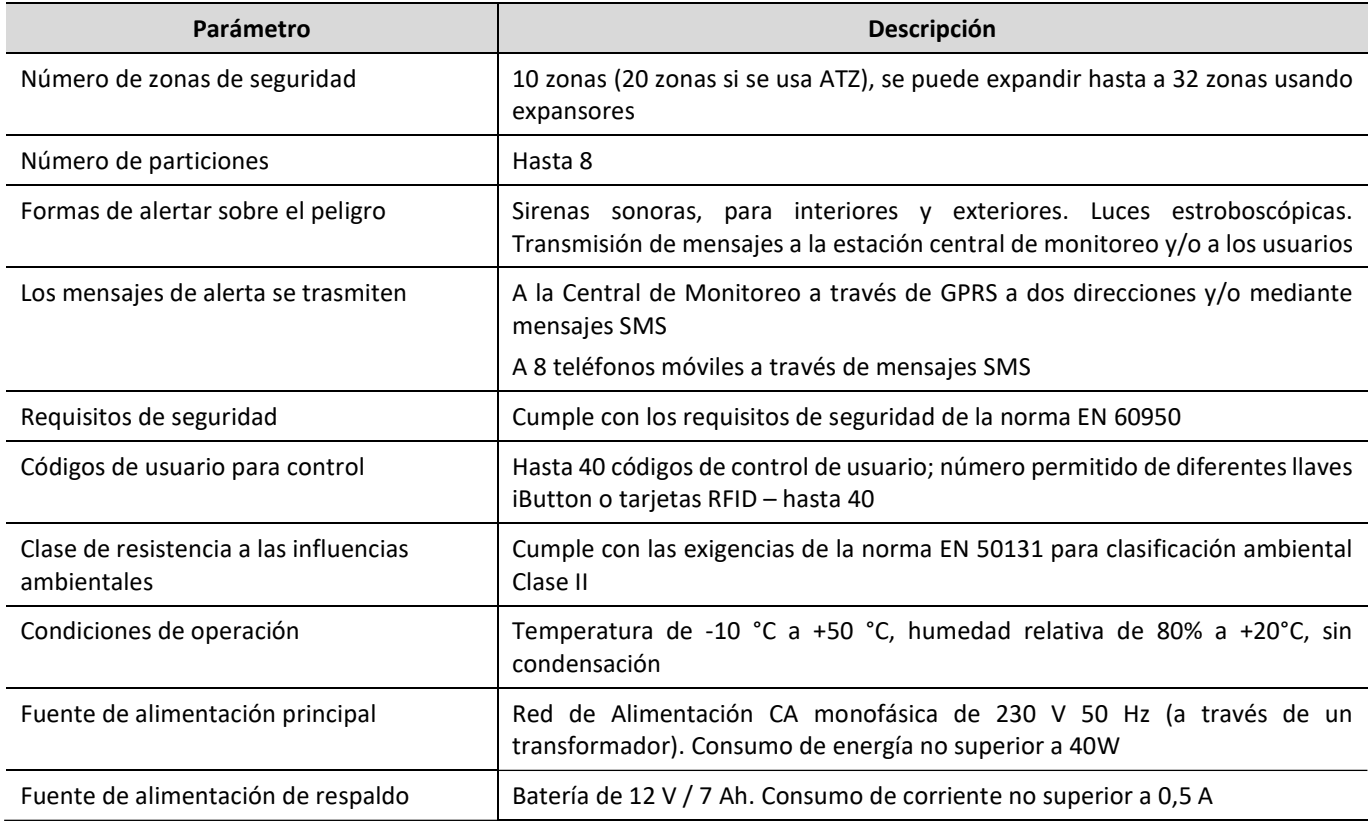

# 3 Encendido del equipo

El panel de control está alimentado por una red de alimentación de corriente alterna o, en caso de fallo, por una batería de respaldo. Cuando hay una red de alimentación CA disponible, la batería se carga y se mantiene en modo de espera. El tiempo de funcionamiento con la batería de respaldo es limitado y depende de la cantidad de corriente utilizada por el sistema de alarma. Se requiere un voltaje de 12V para alimentar equipos adicionales.

# 4 Funcionamiento general del sistema de alarma

El sistema de alarma de seguridad contra incendios consta de una placa de procesamiento de señales (el panel de control), instalada en una carcasa junto con un transformador y una batería de alimentación de respaldo, con sensores para detección de intrusión, allanamiento, incendio (entre otros), así como señalizadores luminosos y de sonido y equipos de control conectados a esta.

Si el sistema de alarma está armado y cualquiera de los sensores se activa, los señalizadores de luz y de sonido se encenderán y, si está configurado, se enviarán mensajes de alerta a la central de monitoreo y a los usuarios. Si la alarma está desarmada, está solo reaccionará a la activación de los sensores que están configurados para operar continuamente.

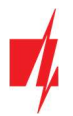

# 4.1 Transmisión de mensajes de alerta

Los mensajes de alerta se pueden transmitir a la CRA (central de monitoreo) y/o a los usuarios. Los mensajes se envían a través de los canales de conectividad seleccionados, primero a la CRA y solo entonces a los usuarios a través de *Protegus*, mensajes SMS y/o llamadas telefónicas.

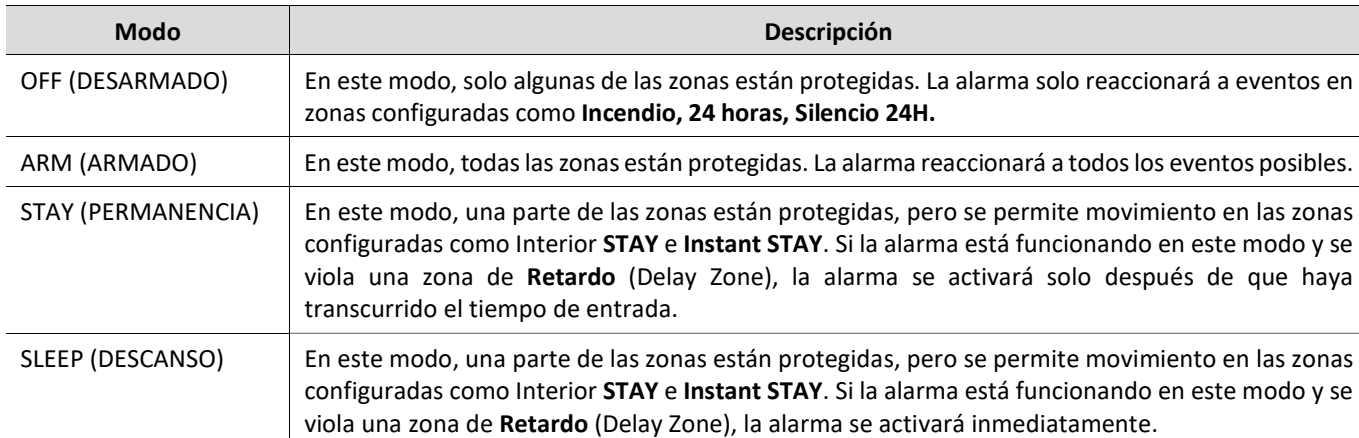

### 4.2 Modos de funcionamiento del sistema de alarma

### 4.3 Control del sistema de alarma

El sistema de alarma se puede controlar mediante los siguientes dispositivos:

- Teclados Trikdis Protegus SK232LEDW;
- Teclados Paradox K32+, K32LED, K636, K10LED V/H, K35, TM50, TM70;
- Teclados Crow CR-16, CR-LCD;
- Llaves iButton;
- Tarjetas RFID;
- Interruptor eléctrico, cambiando el estado de la zona seleccionada por el interruptor de llave;
- Teléfono (mediante llamada telefónica o enviando un mensaje SMS con contenidos específicos);
- App Protegus;
- Comando remoto desde la Central de Monitoreo.

# 4.4 Control de Acceso

Los códigos de control se utilizan para dar a diferentes usuarios diferentes niveles de acceso para controlar el sistema de alarma. Los códigos de control de usuario constan de 4 dígitos. Al elegir e ingresar códigos de control, solo se usan números del 0 al 9, otros símbolos no están disponibles.

Tipos de códigos de control del sistema de alarma:

- Código de administrador Una combinación de seis dígitos (código predeterminado: 123456). Solo hay un código de administrador. No se puede eliminar, pero se puede cambiar. El código de administrador permite agregar o eliminar códigos de control de otros usuarios. El código de administrador no puede armar/desarmar el sistema de alarma;
- Código de usuario Una combinación de cuatro dígitos para armar/desarmar el sistema de alarma y para anular temporalmente las zonas de seguridad. Se recomienda asignar a cada usuario un código de control de alarma personal. La memoria del módulo FLEXi SP3 puede almacenar hasta 40 códigos de usuario;
- Contraseña SMS Combinación de seis dígitos para controlar el sistema de alarma mediante mensajes SMS (Código predeterminado – 123456).

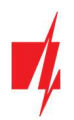

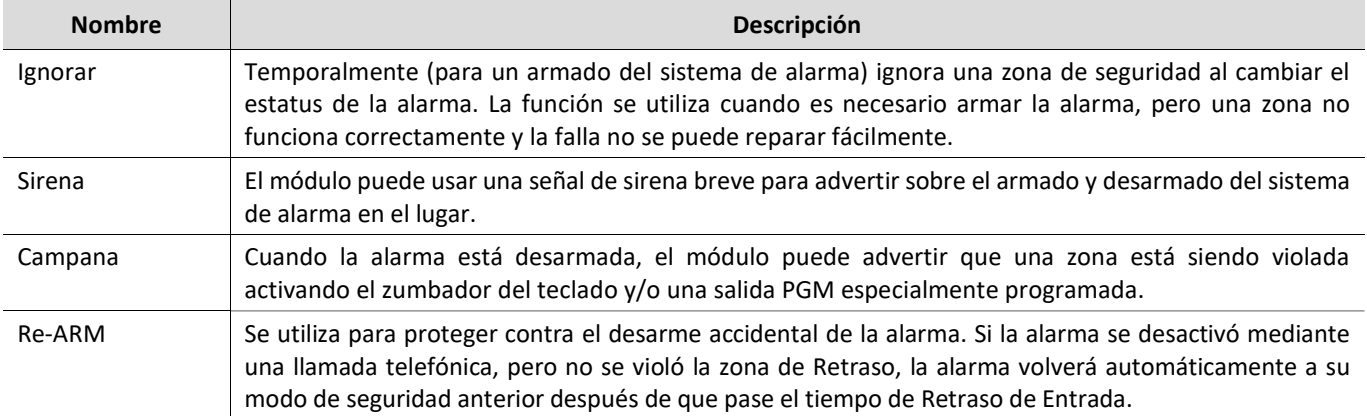

# 4.5 Funciones de seguridad

# 4.6 Funciones adicionales

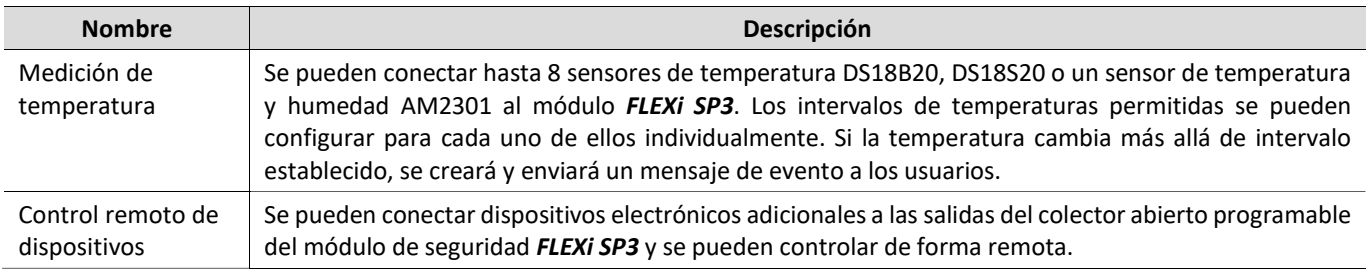

# 5 Control de la alarma

# 5.1 Control de la alarma con un teclado SK232LEDW

El teclado Trikdis SK232LEDW para control del sistema de alarma muestra los estados de 32 zonas y 2 participaciones.

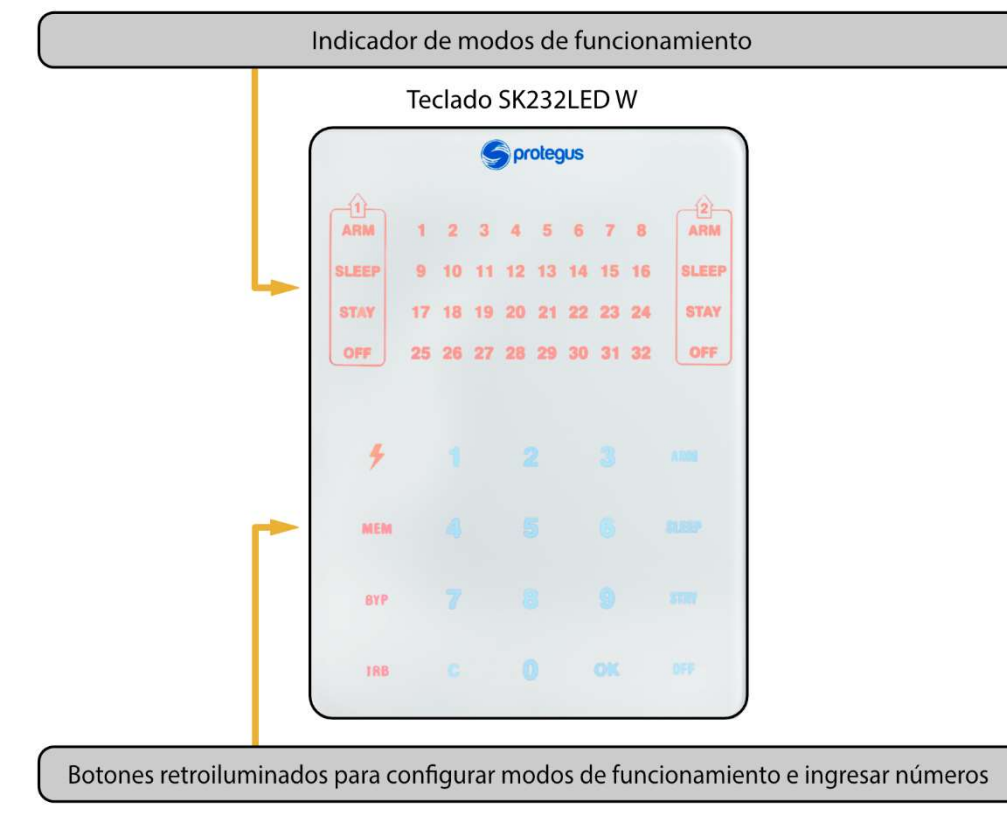

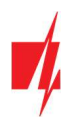

#### Botones para configurar modos de operación e ingresar números

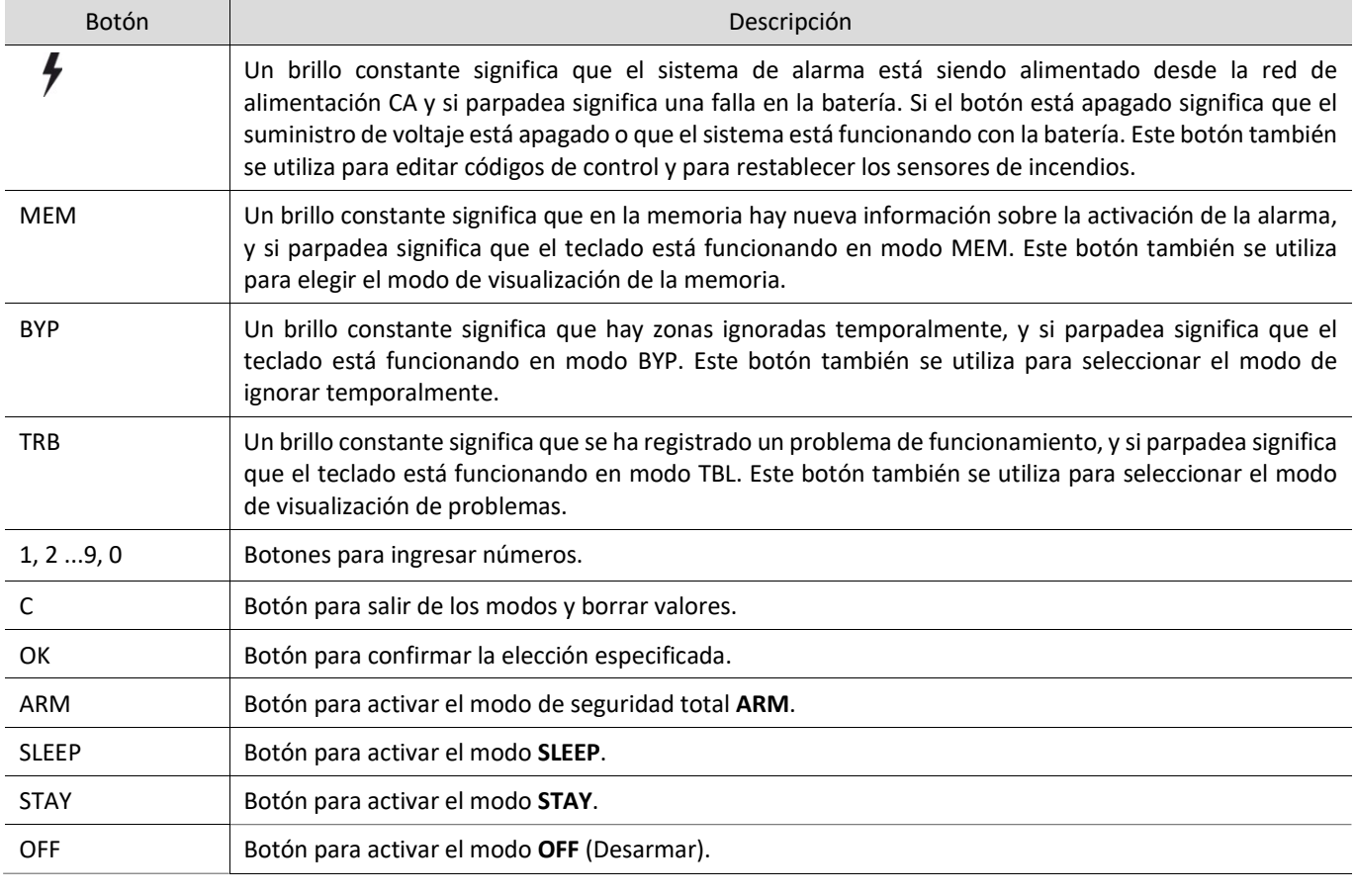

Nota: 1. Para apagar el modo de programación o borrar un valor ingresado incorrectamente, presione el botón [C]. 2. Si al menos una zona es violada, no será posible armar el sistema de alarma (si la propiedad FORCE no está asignada a las zonas violadas).

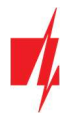

# 5.2 Controlar la alarma con un teclado Paradox

El teclado Paradox K10LED V/H para control del sistema de alarma muestra los estados de 10 zonas y particiones. El teclado Paradox K636 para control del sistema de alarma muestra los estados de 10 zonas y 1 partición.

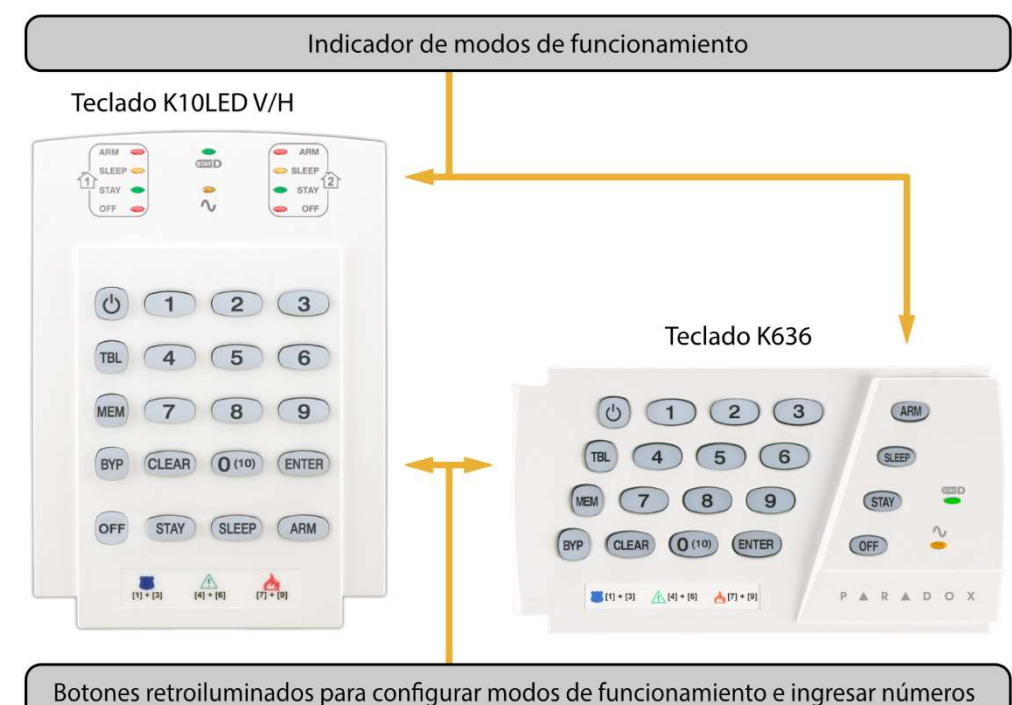

Los teclados Paradox K32LED, K32+, K35 para control de sistema de alarma muestran los estados de 32 zonas y 2 particiones.

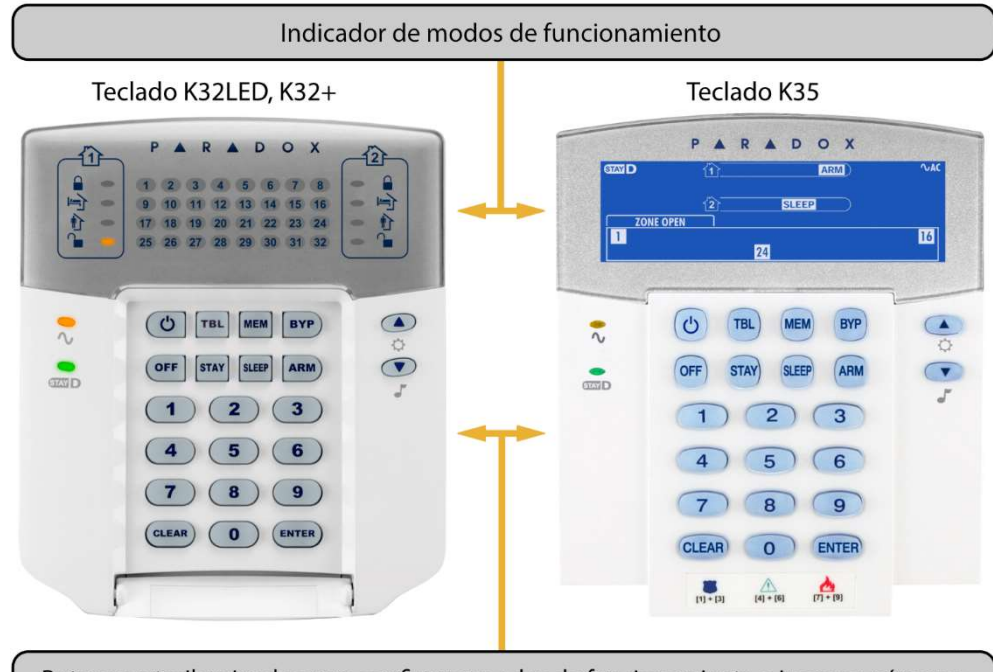

Botones retroiluminados para configurar modos de funcionamiento e ingresar números

#### Botones para configurar los modos de operación e ingresar números

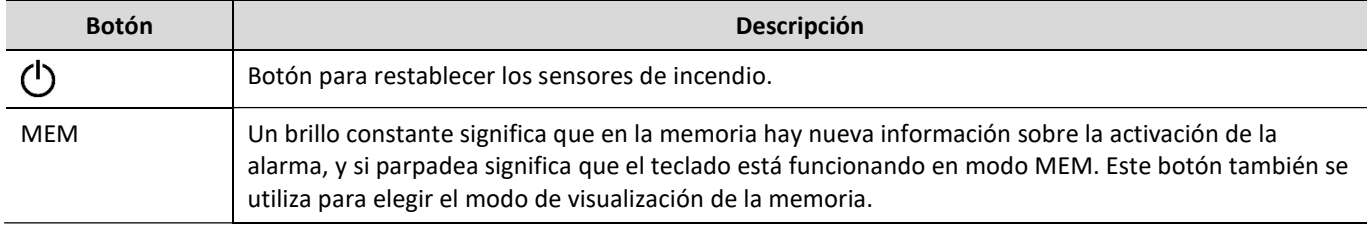

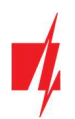

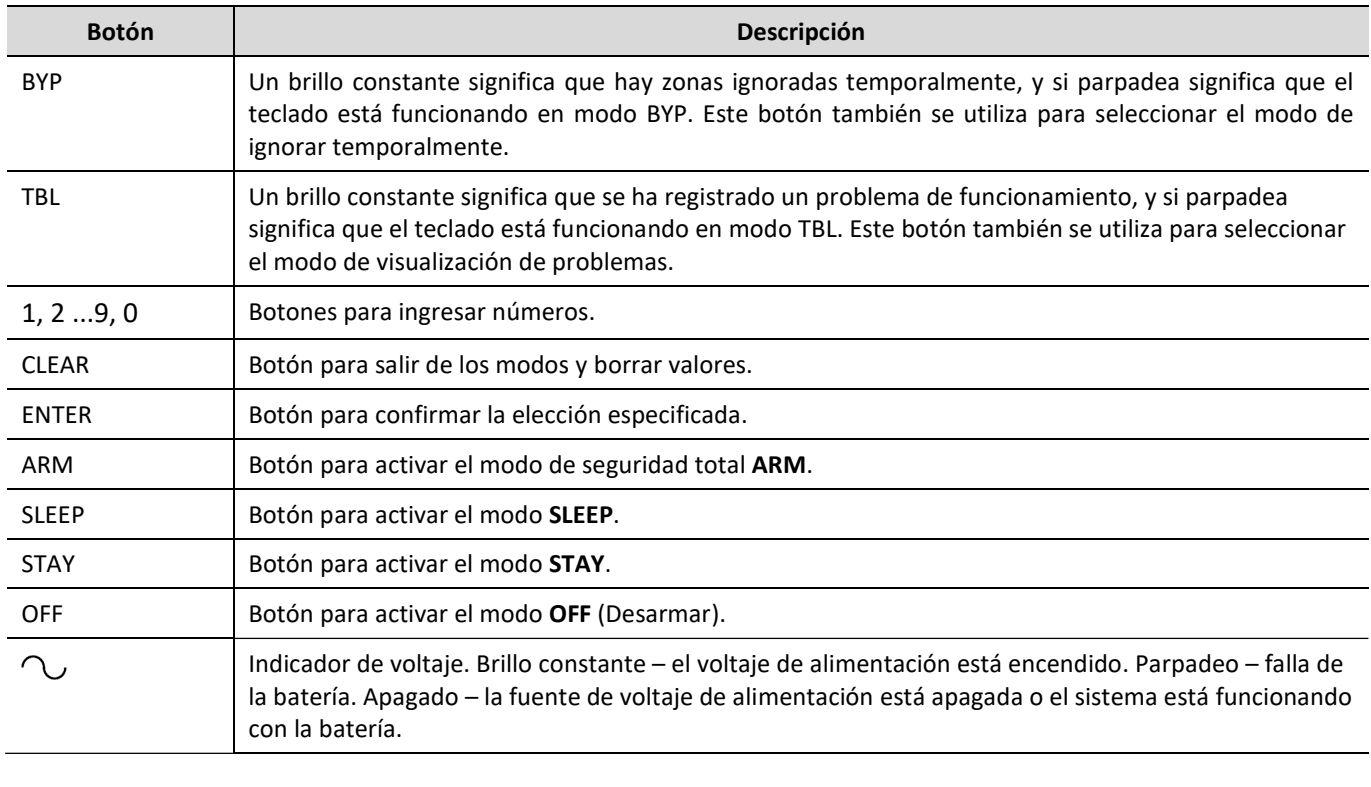

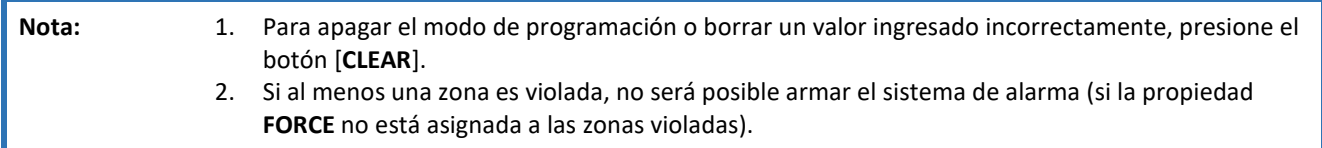

# 5.3 Armado/Desarmado rápido del sistema de alarma

Armar/Desarmar el sistema de alarma usando un código cuando el sistema de seguridad tiene zonas STAY.

Los modos de seguridad ARM, STAY y SLEEP se cambian a OFF/DISARM, y OFF/DISARM se cambia al modo ARM o STAY. Cambiar el modo de seguridad:

- 1. Ingresar [Código de usuario].
	- a. Si el sistema solo tiene una partición, omita el paso 2. Si el sistema tiene más de una partición, los números de las particiones en las que el usuario puede cambiar los modos se iluminarán en el teclado.
- 2. Presione los números de las particiones elegidas.
- 3. Las particiones que estaban en los modos ARM, STAY y SLEEP cambiarán al modo OFF/DISARM.
	- a. Cuando la alarma está apagada, el indicador [OFF] se iluminará.
	- b. Si la función Sirena (Bell Squawk) está habilitada, la sirena se activará dos veces por cortos periodos de tiempo mientras la alarma se apaga.
- 4. El tiempo de retraso de salida será contará hacia atrás para las particiones que estaban en modo de OFF/DISARM. Si se viola una zona de Retraso durante la cuenta regresiva, se activará el modo ARM, y si una zona de Retraso no se viola, se activará el modo STAY.
	- a. El indicador de teclado respectivo ([ARM] o [STAY]) se iluminará.
	- b. Si la función de Sirena está habilitada, la sirena se activará una vez por un corto periodo de tiempo mientras se enciente de la alarma.

# 5.4 Armar la alarma en modo ARM

Para activar el modo de seguridad ARM para un sistema de alarma que está dividido en varias particiones:

- 1. Presione el botón [ARM] del teclado.
- 2. Ingrese el [Código de usuario] usando el teclado.

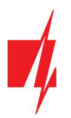

- 3. Presione los botones con los números de las particiones que quiere controlar.
- 4. Confirme su selección presionando el botón [OK] (o [ENTER]).
- 5. Antes de que se agote el tiempo de Retraso de Salida, abandone las instalaciones y cierre la puerta.
	- a. Durante la cuenta regresiva del tiempo de Retraso de Salida, el indicador [ARM] del teclado parpadeará, y cuando la alarma esté armada, este brillará de forma constante.
	- b. Si la función de Sirena está habilitada, la sirena se activará una vez por un corto periodo de tiempo mientras se enciente la alarma.

### 5.5 Armar la alarma en modo STAY

Para activar el modo de seguridad STAY para un sistema de alarma que está dividido en múltiples particiones:

- 1. Presione el botón [STAY] del teclado.
- 2. Ingrese el [Código de usuario] usando el teclado.
- 3. Presione los botones con los números de las particiones que quiere controlar.
- 4. Confirme su selección presionando el botón [OK] (o [ENTER]).
- 5. El indicador [STAY] del teclado se iluminará.
	- a. Si la función de Sirena está habilitada, la sirena se activará una vez por un corto periodo de tiempo mientras se enciente la alarma.

Nota: El modo STAY no está disponible a menos que una zona esté configurada como Interior STAY o Instant STAY.

### 5.6 Armar la alarma en modo SLEEP

Para actívate el modo de seguridad SLEEP para un sistema de alarma que está dividido en múltiples particiones:

- 1. Presione el botón [SLEEP] del teclado.
- 2. Ingrese el [Código de usuario] usando el teclado.
- 3. Presione los botones con los números de las particiones que quiere controlar.
- 4. Confirme su selección presionando el botón [OK] (o [ENTER]).
- 5. El indicador [SLEEP] del teclado se iluminará.
- a. Si la función de Sirena está habilitada, la sirena se activará una vez por un corto periodo de tiempo mientras se enciente la alarma.

### 5.7 Desarmar la alarma (modo OFF)

Cuando las instalaciones están aseguradas en modo ARM o STAY, la cuenta regresiva del tiempo de Retraso de Entrada comenzará si alguien ingresa a las instalaciones. Debe desarmar la alarma antes de que acabe la cuenta regresiva.

Para desactivar el modo de protección (active el modo OFF/DISARM):

- 1. Presione el botón [OFF] del teclado.
- 2. Ingrese el [Código de usuario] usando el teclado.
	- a. Si el sistema solo tiene una partición, omita los pasos 3 y 4.
- 3. Presione los botones con los números de las particiones que quiere controlar.
- 4. Confirme su selección presionando el botón [OK] (o [ENTER]).
	- a. Cuando la alarma esté apagada, el indicador [OFF] se iluminará.
	- b. Si la función de Sirena está habilitada, la sirena se activará dos veces durante un corto periodo de tiempo mientras se apaga la alarma.

#### 5.7.1 Apagar la alarma después de que esta ha sido activada

Para apagar la alarma:

- 1. Ingrese el [Código de usuario].
	- a. Si el sistema solo tiene una partición, omita los pasos 2 y 3.
- 2. Presione los botones con los números de las particiones que quiere controlar.

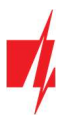

- 3. Confirme su selección presionando el botón [OK] (o [ENTER]).
	- a. Cuando la alarma esté apagada, el indicador [OFF] se iluminará.
	- b. Si la función de Sirena está habilitada, la sirena se activará dos veces durante un corto periodo de tiempo mientras se apaga la alarma.
	- c. El indicador [MEM] se iluminará y las zonas violadas comenzarán a parpadear. Presione [MEM] y entonces [C] (o [CLEAR]) para detener el parpadeo de las zonas violadas.

# 5.8 Anulación Temporal de zona (Función Ignorar)

Para activar la función Ignorar:

- 1. Presione el botón [BYPASS] del teclado.
- 2. Ingrese el [Código de usuario].
	- a. El indicador BYP comenzará a parpadear.
- 3. Ingrese los números de dos dígitos de las zonas que desea ignorar.
- 4. Confirme su selección presionando el botón [OK] (o [ENTER]).
- 5. El indicador BYP comenzará a brillar.

Para desactivar la función Ignorar, repita los mismos pasos anteriores.

### 5.9 Visualización y borrado de la memoria de activación de alarma

Cuando se activa la alarma, el indicador [MEM] empieza a brillar. Para descubrir el motivo de la activación de la alarma:

- 1. Presione el botón [MEM] del teclado.
- 2. Los números que brillan indican qué zonas provocaron la activación de la alarma.
- 3. Para salir de este modo, presione el botón [C] (o [CLEAR]).
	- a. Si no se realizan acciones con el teclado, el modo de visualización de la memoria se apagará automáticamente después de un minuto, peor la memoria no se borrará y el indicador [MEM] seguirá brillando.
- 4. La memoria se borrará después de que se encienda la alarma y el indicador [MEM] deje de brillar.

# 5.10 Restablecer los sensores de fuego (humo)

Después de la activación de los sensores de fuego (humo), para restablecer los sensores:

- 1. Mantenga presionado el botón  $\lceil \frac{1}{\sqrt{2}} \rceil$  (o  $\lceil \frac{1}{2} \rceil$ ) durante 3 segundos.
	- a. Se activará la salida PGM a la que están conectados los sensores de incendio y que está configurada para operar en el modo de Restablecimiento del sensor de incendio.
	- b. Los sensores de fuego (humo) conectados a la zona del panel de control se restablecerán.

# 5.11 Botones de llamada de emergencia

El teclado se puede utilizar para enviar mensajes a la empresa de seguridad para indicar que se necesita ayuda o sobre peligro inminente. Esta función solo está disponible si está utilizando los servicios de una empresa de seguridad y el sistema de seguridad está conectado a la estación central de monitoreo.

Mantenga presionados los siguientes botones al mismo tiempo durante 3 segundos:

- [1] [3] para enviar un mensaje de Pánico por peligro inminente.
- **[4] [6] para enviar un mensaje Médico sobre la necesidad de asistencia médica.**
- [7] [9] para enviar un mensaje por Incendio.

# 5.12 Solución de problemas del sistema de alarma

Si hay algún problema de funcionamiento, el indicador [TRB] del teclado se encenderá. Para ver los problemas operativos del sistema:

- 1. Presione el botón [TRB].
- 2. Los grupos de problemas se iluminarán en el teclado.
- 3. Si desea ver un grupo de problemas, presione el botón correspondiente.

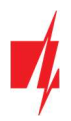

4. Para salir del modo de solución de problemas, presione el botón [C] (o [CLEAR]).

### Descripciones de problemas

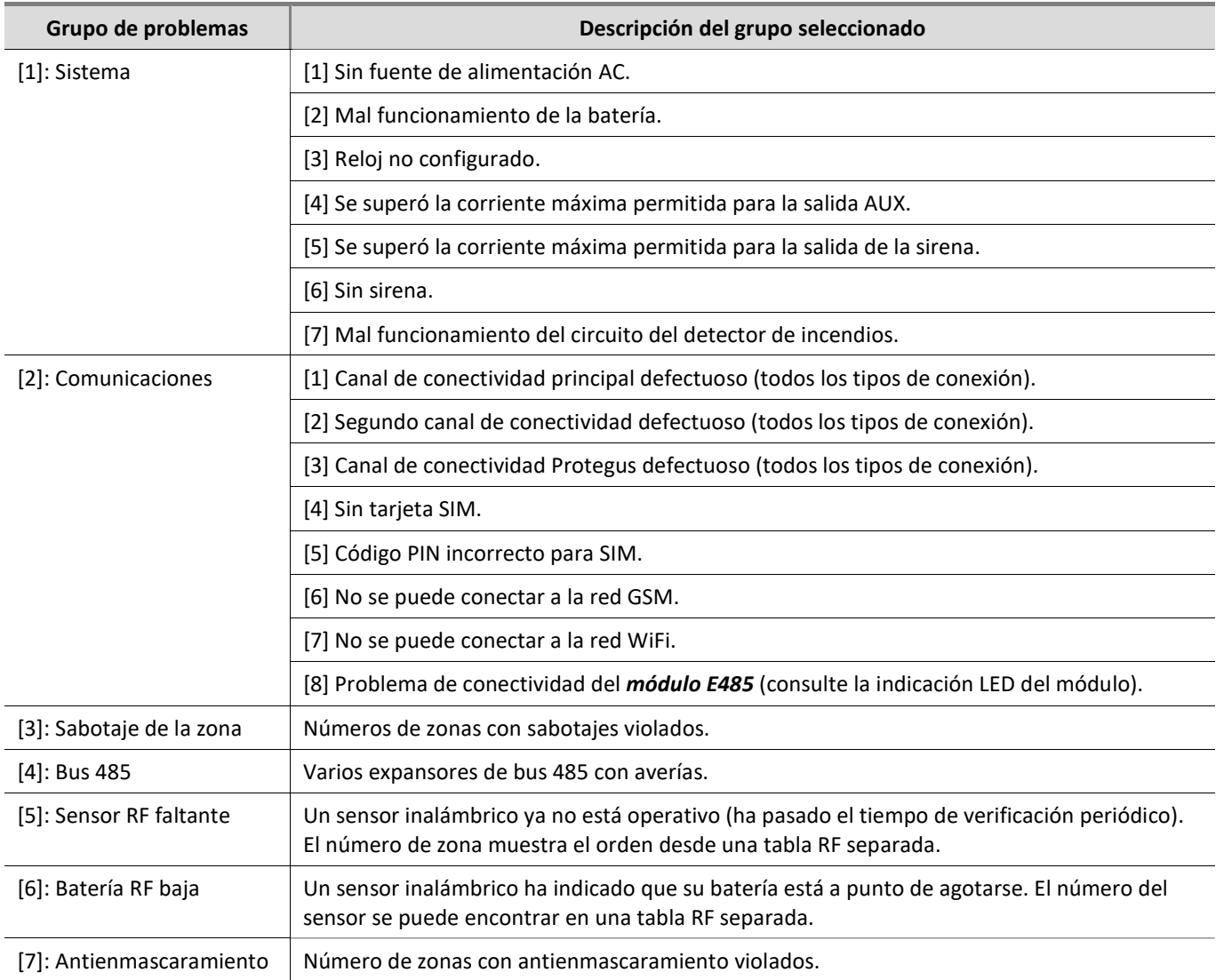

# 5.13 Programar códigos de control de usuario

# 5.13.1 Cambiar el código de administrador

El código de administrador se puede cambiar en el menú del software TrikdisConfig en la rama System Options / Access / Access codes.

### 5.13.2 Ingresar nuevos códigos de usuario

- 1. Presione el botón  $[f]$  (o  $[O]$ ) en el teclado.
- 2. Ingrese el [Código de administrador] de 6 dígitos.
	- a. El botón  $\lceil f \rceil$  (o  $\lceil \bigcirc \rceil$ ) empezará a parpadear.
- 3. Ingrese un número de serie de usuario de dos dígitos que no esté en uso.
- 4. Ingrese el [Código de usuario] de 4 dígitos.
- 5. Vuelva a ingresar el [Código de usuario] de 4 dígitos.
- 6. Ingrese las particiones que el usuario podrá controlar.
- 7. Confirme su selección presionando el botón [OK] (o [ENTER]).
- 8. Para salir del modo de programación presione el botón [C] (o [CLEAR]).

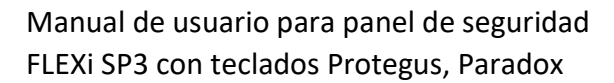

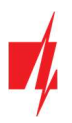

### 5.13.3 Editar códigos de usuario

- 1. Presione el botón  $\lceil \frac{1}{2} \rceil$  (o  $\lceil \frac{1}{2} \rceil$ ) en el teclado.
- 2. Ingrese el [Código de administrador] de 6 dígitos.
	- a. El botón  $\lceil f \rceil$  (o  $\lceil \bigcirc \rceil$ ) empezará a parpadear.
- 3. Ingrese el número de serie de usuario de dos dígitos deseado.
- 4. Ingrese el [Código de usuario] de 4 dígitos.
- 5. Vuelva a ingresar el [Código de usuario] de 4 dígitos.
- 6. Ingrese las particiones que el usuario podrá controlar.
- 7. Confirme su selección presionando el botón [OK] (o [ENTER]).
- 8. Para salir del modo de programación presione el botón [C] (o [CLEAR]).

### 5.13.4 Visualización de los estados de las particiones

Ver los estados de las particiones actuales.

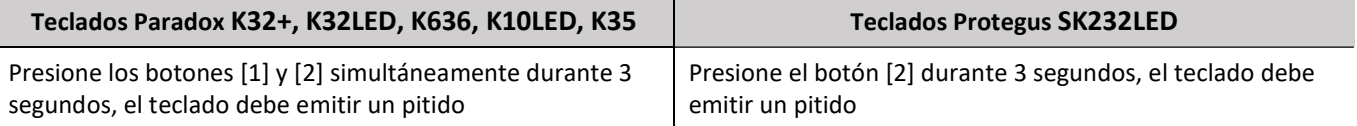

Los indicadores LED enumerados del 1 al 8 mostrarán los estados de las particiones: Encendido – el modo ARM está activado; Parpadeando – El modo Stay está activado; Apagado – Desarmado o apagado.

### 5.13.5 Eliminar códigos de usuario

Para eliminar códigos de usuario existentes:

- 1. Presione el botón  $\lceil f \rceil$  (o  $\lceil \bigcirc \rceil$ ) en el teclado.
- 2. Ingrese el **[Código de administrador**] de 6 dígitos.
	- a. El botón  $\lceil f \rceil$  (o  $\lceil \bigcirc \rceil$ ) empezará a parpadear.
- 3. Ingrese el número de serie de usuario de dos dígitos deseado.
- 4. Presione el botón [SLEEP].
- 5. Para salir del modo de programación presione el botón [C] (o [CLEAR]).

#### 5.13.6 Código de ataque (Duress)

Si se ve obligado a encender o pagar el sistema de alarma, si ingresa su código de usuario con la opción de Ataque habilitada, el sistema activará/desactivará el sistema de alarma e inmediatamente transmitirá una alarma silenciosa (Código Duress) Al Centro de Monitoreo. El código Duress debe ser habilitado por el instalador. Existen dos tipos de códigos: Último dígito más alto o "0" en lugar del primer dígito.

# 6 Control mediante llaves iButton

Nota: Si al menos una zona es violada, no será posible armar el sistema de alarma.

Las llaves iButton se pueden utilizar para configurar los modos de seguridad ARM / STAY / OFF del sistema de alarma. El modo de seguridad SLEEP no está disponible.

Coloque la llave iButton contra el lector de llaves. El modo del sistema de alarma cambiará al modo opuesto. Si el sistema estaba armado, se desarmará. Si el sistema estaba desarmado, se armará y comenzará la cuenta regresiva del tiempo de Retraso de Salida. Si la zona configurada en Retraso no se viola durante el tiempo de salida y hay zonas configuradas en Interior STAY e Instant STAY, se activará el modo de seguridad STAY.

Se pueden eliminar las llaves existentes y agregar nuevas llaves a un sistema de alarma ya instalado y en funcionamiento mediante el software de configuración TrikdisConfig o usando un lector de llaves de contacto.

Vinculando llaves con el lector CZ-Dallas.

1. Si la lista de códigos de etiqueta está vacía, coloque la llave de contacto contra el "ojo" del lector y manténgala presionada durante 3 segundos. La llave se vinculará, se agregará a la primera línea de la lista y se convertirá en la llave Maestra.

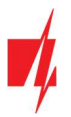

- 2. Para activar el modo de vinculación de llave de contacto, mantenga la llave Maestra contra el "ojo" del lector de llaves durante al menos 10 segundos.
- 3. Para vincular las llaves de usuario, sosténgalas una a la vez contra el "ojo" del lector de llaves.
- 4. Cuando ya haya terminado de vincular las llaves electrónicas (iButton), mantenga presionada la llave Maestra contra el lector de llaves de nuevo para deshabilitar el modo de vinculación.
- 5. Para eliminar todas las llaves (incluida la llave Maestra), mantenga presionada la llave Maestra contra el lector durante al menos 20 segundos.

# 7 Control mediante tarjetas RFID (etiquetas)

Nota: Si al menos una zona es violada, no será posible armar el sistema de alarma.

Las tarietas RFID se pueden utilizar para configurar los modos ARM / STAY / OFF del sistema de alarma.

Se debe conectar un lector RFID Wiegand (26/34) con teclado al panel de control de seguridad. Se pueden agregar etiquetas RFID (tarjetas) ingresado sus números de identificación en el campo de código de etiquetas del software TrikdisConfig.

Sostenga la tarjeta RFID contra el lecto Wiegand o ingrese el [Código de usuario] en el teclado del lector Wiegand y presione [#]. El modo del sistema de alarma cambiará al modo opuesto. Si el sistema estaba armado, se desarmará. Si el sistema estaba desarmado, se armará y comenzará la cuenta regresiva del tiempo de Retraso de Salida. Si la zona configurada en Retraso no se viola durante el tiempo de salida y hay zonas configuradas en Interior STAY e Instant STAY, se activará el modo de seguridad STAY.

# 8 Control mediante llamadas telefónicas

Nota: Si al menos una zona es violada, no será posible armar el sistema de alarma (si la propiedad FORCE no está asignada a las zonas violadas). Al controlar la alarma mediante llamadas telefónicas, solo están disponibles los modos de seguridad ARM y STAY. Antes de llamar, se recomienda verificar el modo de seguridad actual enviando una solicitud para conocer el estatus de la partición a través de un mensaje SMS (comando: ASKA 123456), y también verificar los estatus de la zona actual enviando una solicitud de estatus de la zona mediante un mensaje SMS (comando: ASKI 123456).

La programación del panel de control permite ingresar los números de teléfono de los usuarios y especificar lo que estos usuarios pueden controlar mediante llamadas telefónicas: armar/desarmar la alarma o controlar el equipo electrónico conectado a la salida PGMx del módulo.

Llame al número de la tarjeta SIM insertada en el módulo de control de seguridad *FLEXi SP3*. Si el número de teléfono desde el que usted está llamando está especificado en la memoria del módulo, el panel de control responderá la llamada y entonces podrá ingresar el comando de control (consulte la tabla de comandos de control).

#### Lista de comandos que se pueden ingresar a través del teclado del teléfono

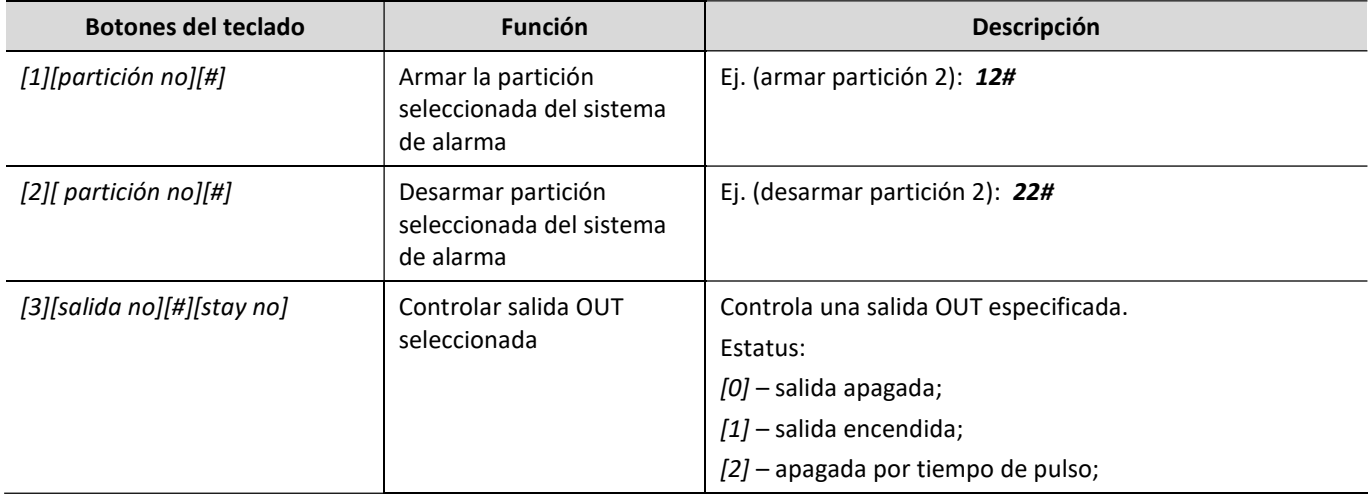

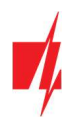

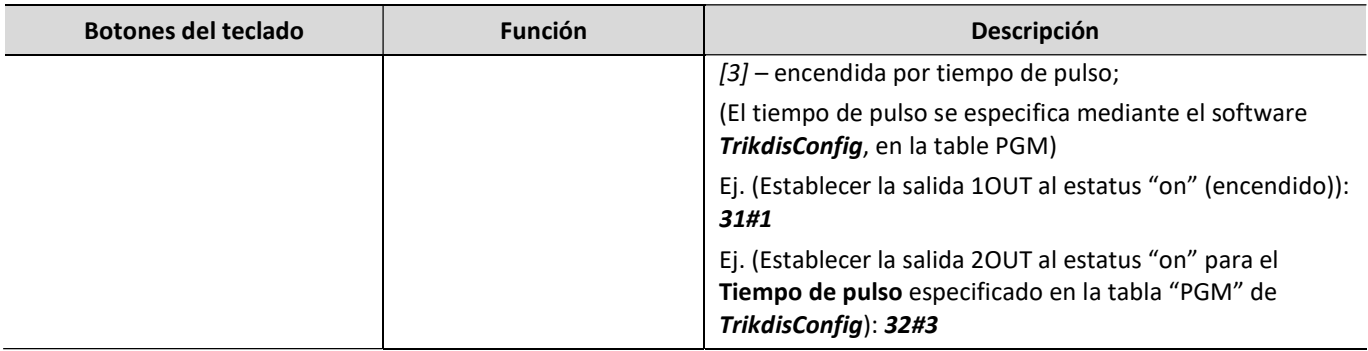

Si la función Re-ARM está activada, si la zona de Retraso no se viola después de que pase el tiempo de entrada establecido desde el momento que se ingresó el comando de desarme de la alarma, el sistema de alarma regresará automáticamente al modo de seguridad anterior.

# 9 Control mediante mensajes SMS

Mediante mensajes SMS se puede controlar el panel de control de seguridad *FLEXI SP3* y cambiar algunos de los parámetros del panel. Solo el software TrikdisConfig puede cambiar todos los parámetros del módulo.

Estructura de un mensaje SMS: Comando espacio Contraseña espacio Datos

Para un panel de control con configuración predeterminada, la contraseña SMS es 123456. Por razones de seguridad, recomendamos cambiarla a una combinación que solo usted conozca y jno olvide!

#### Lista de comandos SMS

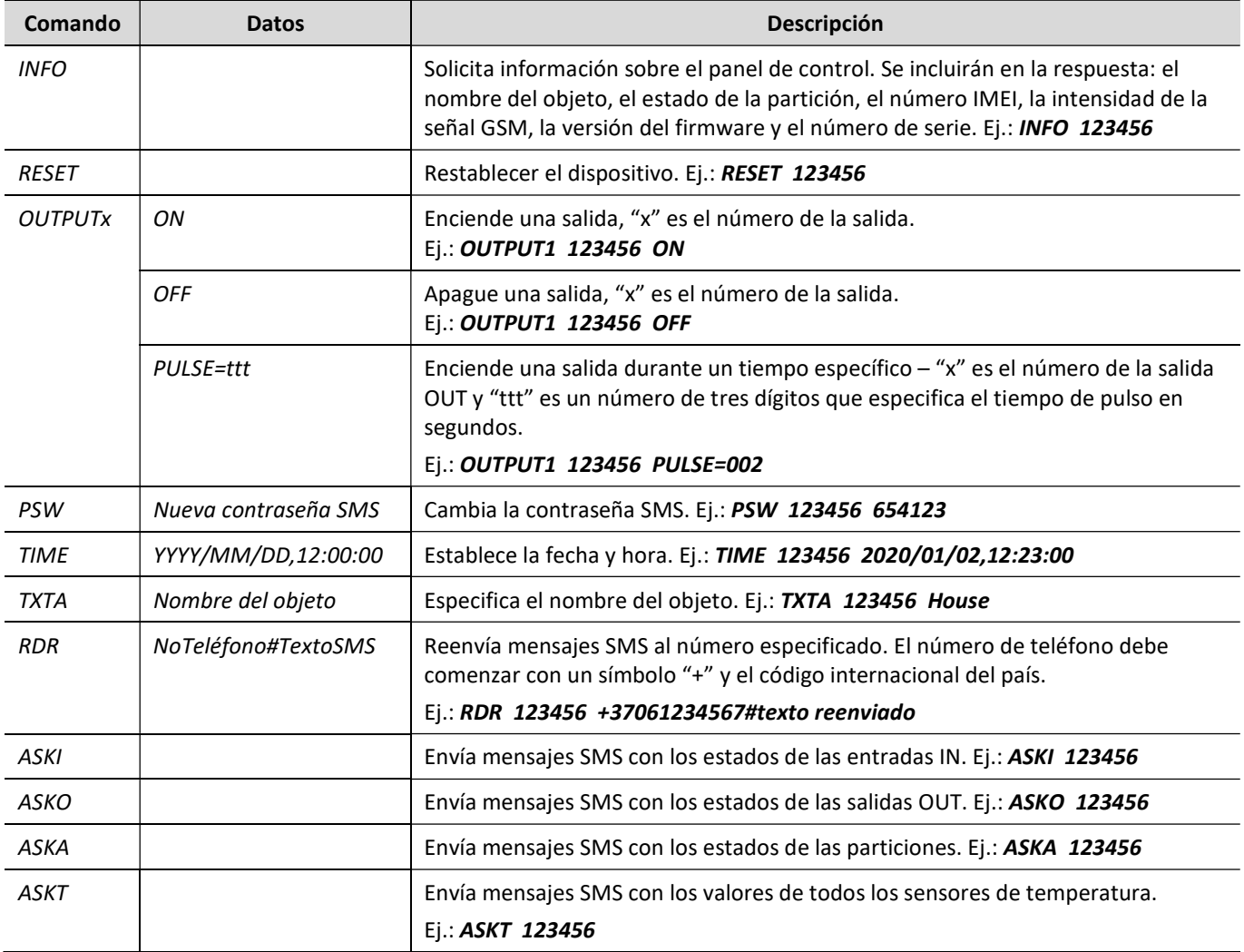

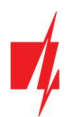

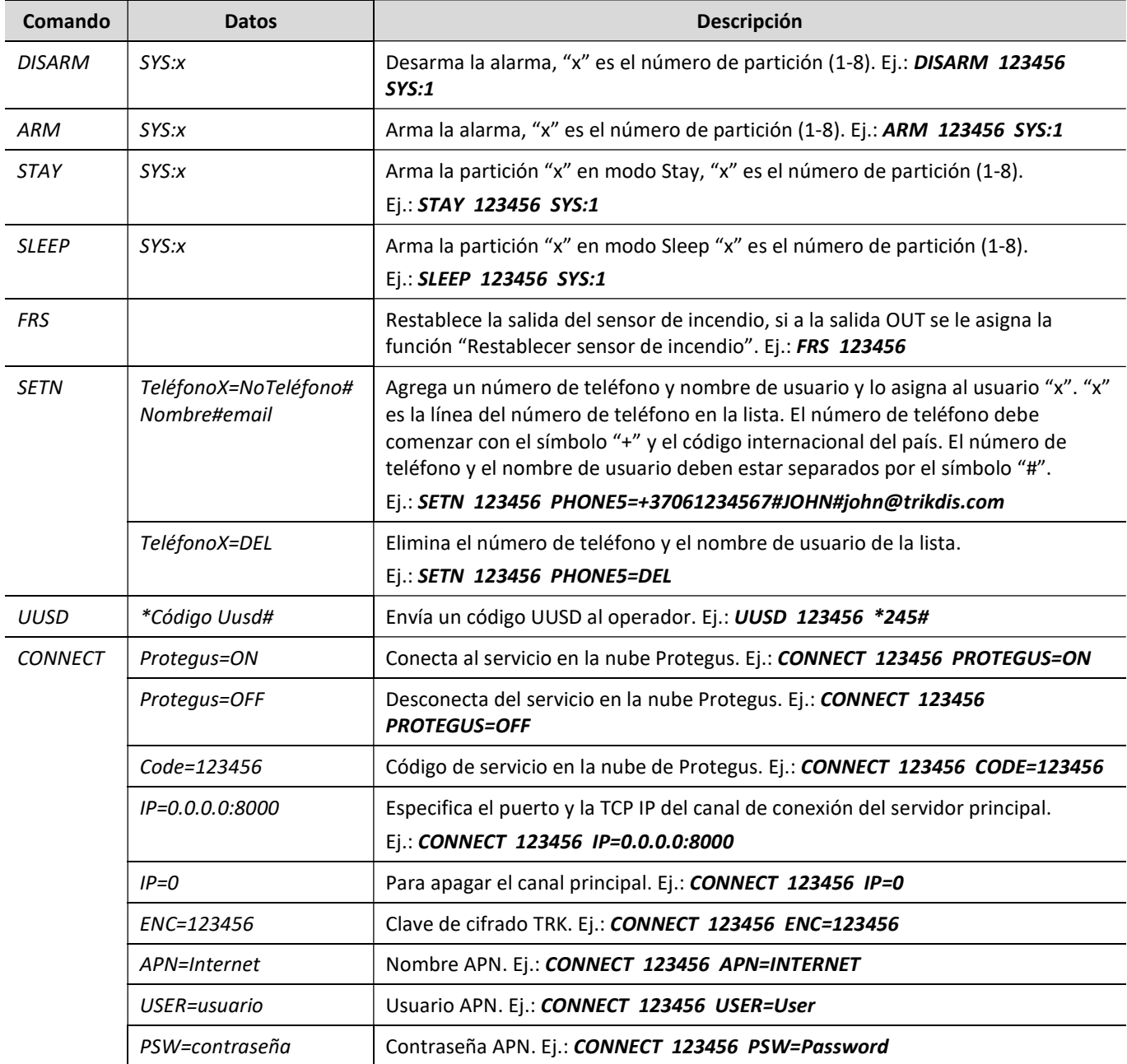

# 10 Control de salidas PGM

Con el teclado puede controlar las salidas PGM. En el programa TrikdisConfig (PGM / Control), es necesario asignar las salidas PGM y el tipo de operación (Nivel o Pulso) a las teclas de la utilidad. Al presionar (o presionar y mantener) las teclas apropiadas en el teclado se activará la salida PGM asignada.

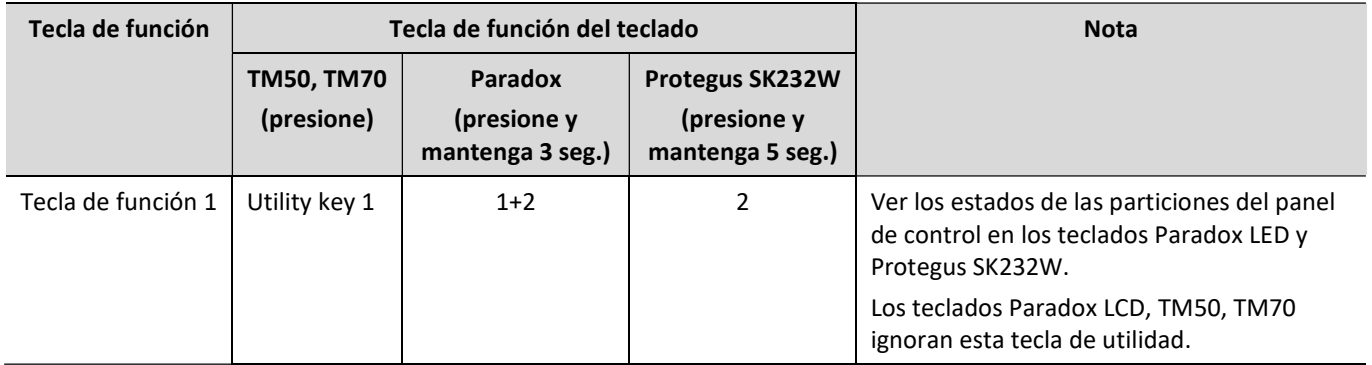

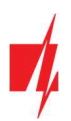

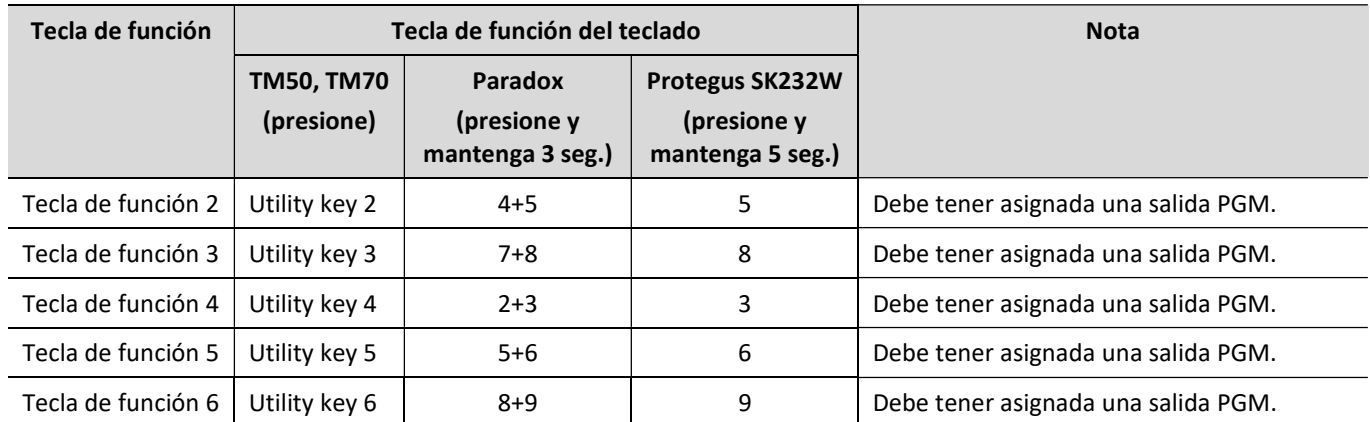

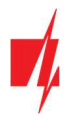

# Información sobre el objeto protegido

Complete las siguientes tablas. Guarde este documento en un lugar seguro.

### Códigos de acceso

### Su Código de administrador es

Otros códigos de acceso:

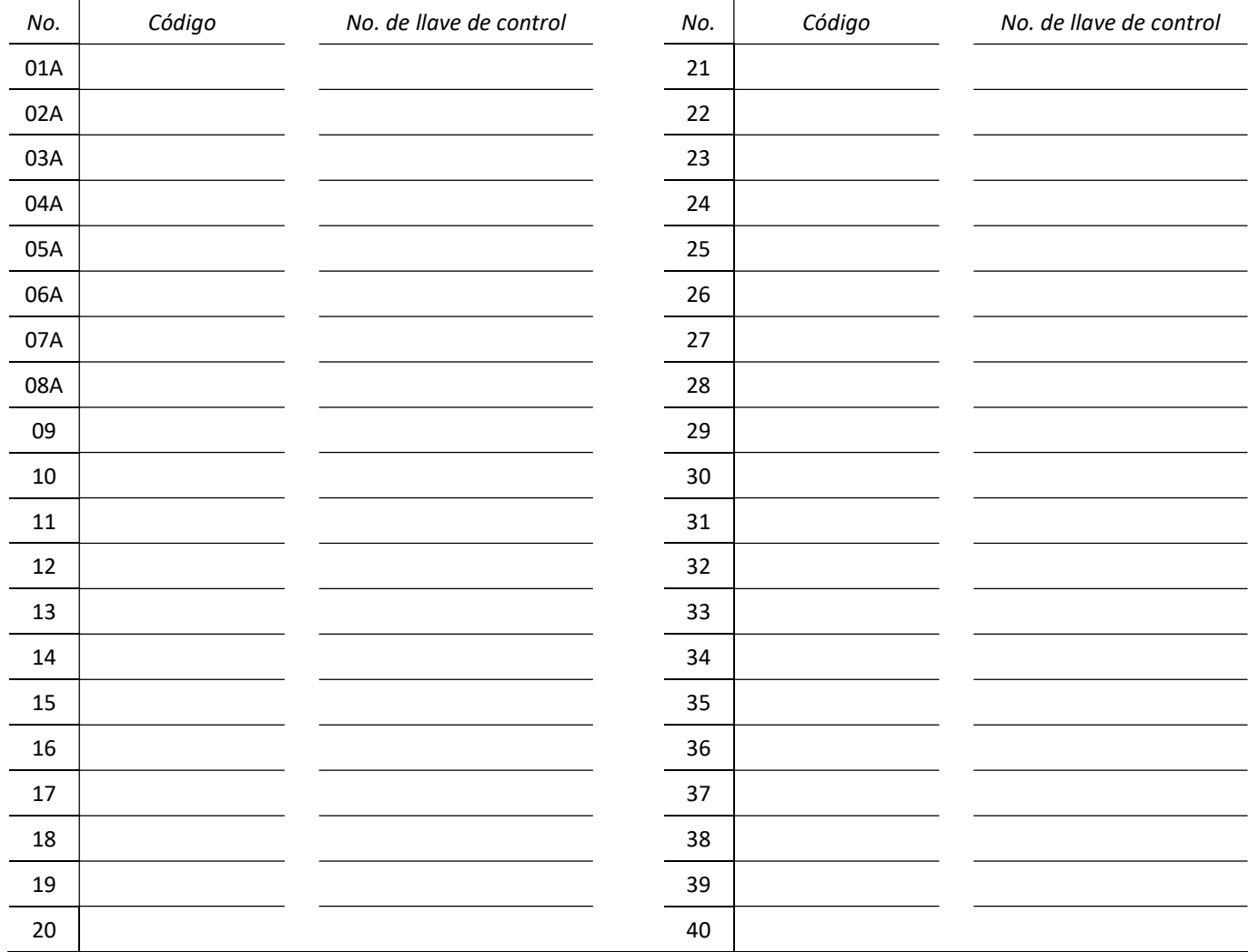

### Zonas

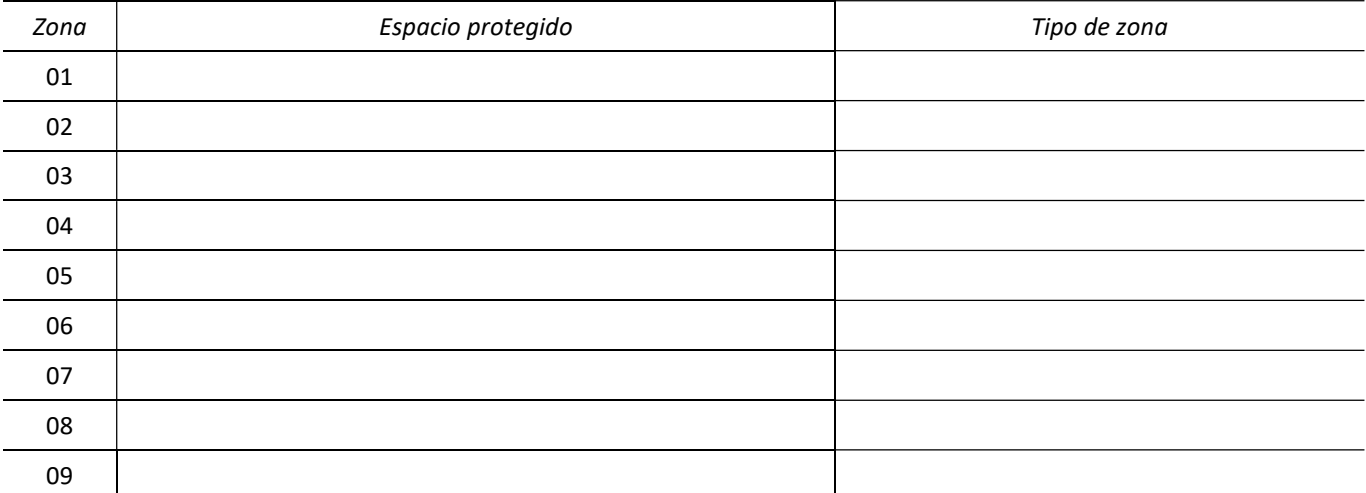

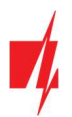

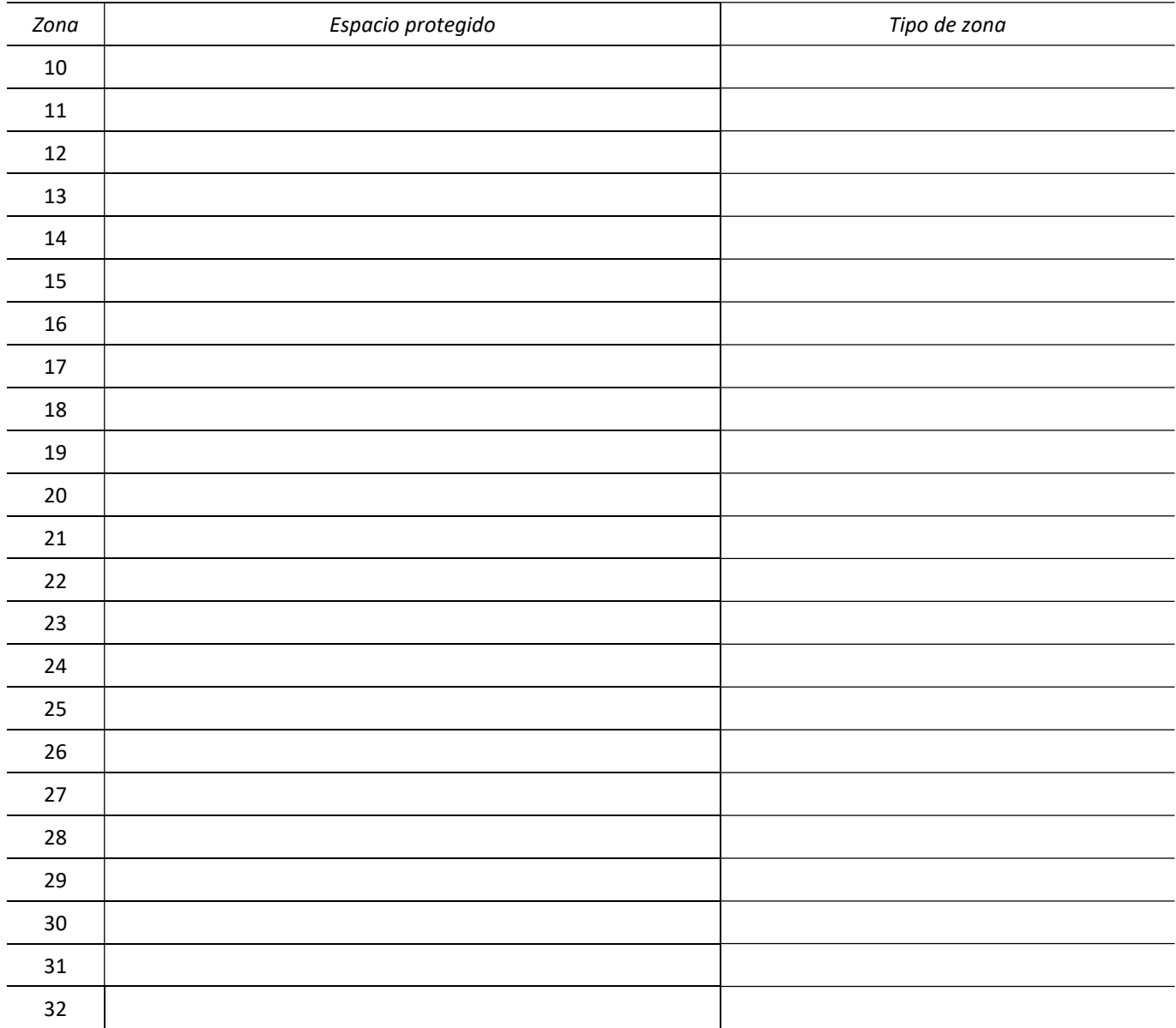

### Sensores de temperatura

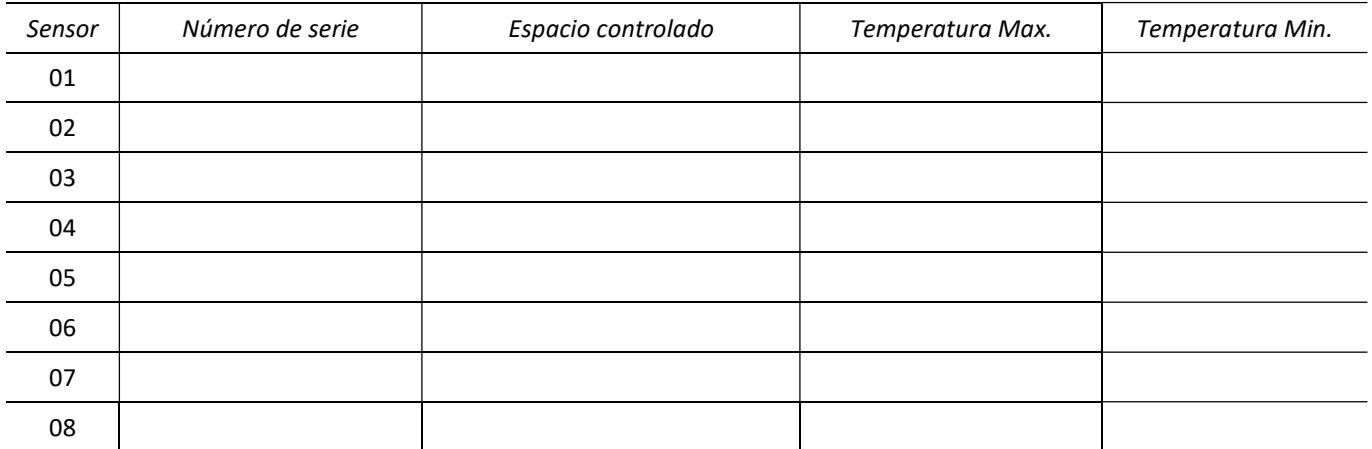

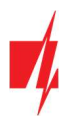

#### Botones de llamada de emergencia

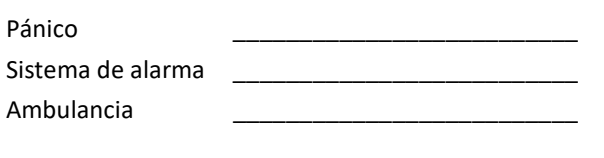

# Intervalos de tiempo

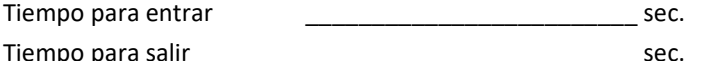

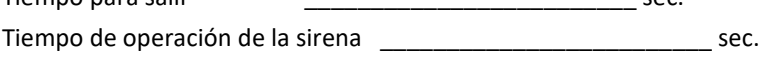

#### Información adicional

ECM \_\_\_\_\_\_\_\_\_\_\_\_\_\_\_\_\_\_\_\_\_\_ \_\_\_\_\_\_\_\_\_\_\_\_\_\_\_\_\_\_\_\_ \_\_\_\_\_\_\_\_\_\_\_\_\_\_\_\_\_\_

Instalador \_\_\_\_\_\_\_\_\_\_\_\_\_\_\_\_\_\_\_\_\_\_ \_\_\_\_\_\_\_\_\_\_\_\_\_\_\_\_\_\_\_\_

(nombre) (número de teléfono)

(nombre) (número de teléfono) (contraseña)